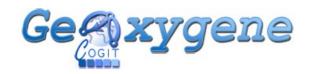

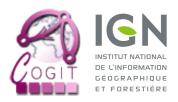

## GEOXYGENE – 3D MODULE v1.6

## INSTALLATION GUIDE

This document describes GeOxygene 3D (v1.6) executable installation (available since January the 23<sup>rd</sup> 2014, at following location: <a href="http://oxygene-project.sourceforge.net">http://oxygene-project.sourceforge.net</a>).

Download and unzip folder corresponding to the user operating system.

GeOxygene3D rendering relies on Java 3D library which must be downloaded from address below:

## https://java3d.java.net/binary-builds.html

Please pay attention to download zip version matching with user operating system and processing unit type (for example : j3d-1\_5\_2-windows-i586.zip for Windows 32 bits...). Extract files from downloaded zip. Move following jar and dll files (usually located in *bin* and *bin\ext* folders) to GeOxygene 3D libraries folder (*exe\lib* from root).

- j3d-core-1.5.2.jar
- j3d-core-utils-1.5.2.jar
- vecmath-1.5.2.jar
- j3dcore-ogl.dll

Launch GeOxygene 3D module with *GeOxygene.bat* (GeOxygene 3D folder root).

If Java Virtual Machine heap space memory error happens, user is advised to open *geoxygene.bat* file with any text editor to modify following line, replacing MaxPermSize field by new allocated space memory (MB).

```
set JAVA MAXMEM="-Xms1024m-Xmx1024m -XX:PermSize=256m -XX:MaxPermSize=256m"
```

Following line modification (from same file) enables to change language property ("en" variable).

```
set GEOX_OPTS="-Duser.language=en"
```

<u>Optional</u>: in order to use GeOxygene 3D in full capabilities, TetGen tetraedrisation must be downloaded from following location:

http://wias-berlin.de/software/tetgen/#Download

Use C compiler to produce binary files from source code and add it in same folder (exe\lib).